# **Prüfungsnummer:**AZ-101-deutsch

**Prüfungsname:**Microsoft Azure Integration and Security

**Version:**demo

**<https://www.it-pruefungen.ch/>**

## Achtung: Aktuelle englische Version zu AZ-101-deutsch bei uns ist gratis!!

1. Sie sind als Administrator für das Unternehmen it-pruefungen.de tätig. Sie haben eine Azure Web App mit dem Namen WebApp1. WebApp1 wird in einem Azure App Service-Plan mit dem Namen ASP1 ausgeführt. Der App Service-Plan basiert auf dem Tarif D1.

Sie müssen sicherstellen, dass auf WebApp1 nur von Computern innerhalb Ihres lokalen Netzwerks aus zugegriffen werden kann. Ihre Lösung muss die Kosten minimieren. Was konfigurieren Sie?

(Wählen Sie zum Beantworten der Frage die entsprechenden Optionen im Antwortbereich aus. Für jede richtige Auswahl erhalten Sie einen Punkt.) Abbildung

### **Antwortbereich**

Leistungsebene für ASP1:

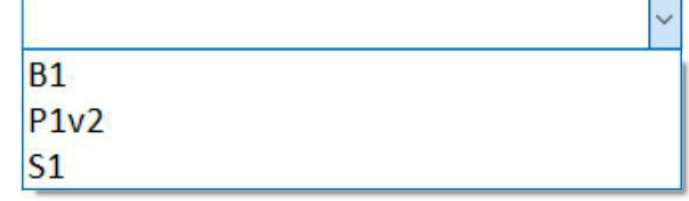

Einstellungen für WebApp1:

**Cross-Origin Resource Sharing (CORS) Netzwerk SSL-Einstellungen** 

A.Leistungsebene für ASP1: B1 Einstellungen für WebApp1: Cross-Origin Resource Sharing (CORS) B.Leistungsebene für ASP1: B1 Einstellungen für WebApp1: Netzwerk C.Leistungsebene für ASP1: P1v2 Einstellungen für WebApp1: SSL-Einstellungen D.Leistungsebene für ASP1: P1v2 Einstellungen für WebApp1: Cross-Origin Resource Sharing (CORS) E.Leistungsebene für ASP1: S1 Einstellungen für WebApp1: SSL-Einstellungen F.Leistungsebene für ASP1: S1

Einstellungen für WebApp1: Netzwerk

#### Korrekte Antwort: B

#### Erläuterungen:

Der Tarif B1 der Leistungsebene Basic ist im Vergleich zum Tarif P1v2 (Leistungsebene Premium) und zum Tarif S1 (Leistungsebene Standard) am günstigsten und erfüllt die Forderung zur Kostenminimierung.

Die Azure App Service-IP-Einschränkungen auf dem Blade "Netzwerk" der Web App ermöglichen das Einschränken des Zugriffs auf die Web App.

Mit IP-Einschränkungen können Sie eine nach Priorität sortierte Zulassen/Ablehnen-Liste mit IP-Adressen definieren, die auf Ihre App zugreifen dürfen. Die Zulassen-Liste kann IPv4- und IPv6-Adressen enthalten. Wenn mindestens ein Eintrag vorhanden ist, enthält die Liste am Ende einen impliziten Eintrag vom Typ "Alle ablehnen".

Die Funktion "IP-Einschränkungen" funktioniert mit allen von App Service gehosteten Workloads. Hierzu gehören Web-Apps,API-Apps, Linux-Apps, Linux-Container-Apps und Functions.

Wenn eine Anforderung an Ihre App gesendet wird, wird die VON-IP-Adresse anhand der Liste mit den IP-Einschränkungen ausgewertet. Wenn der Zugriff für die Adresse basierend auf den Regeln in der Liste nicht zugelassen wird, antwortet der Dienst mit dem Statuscode HTTP 403.

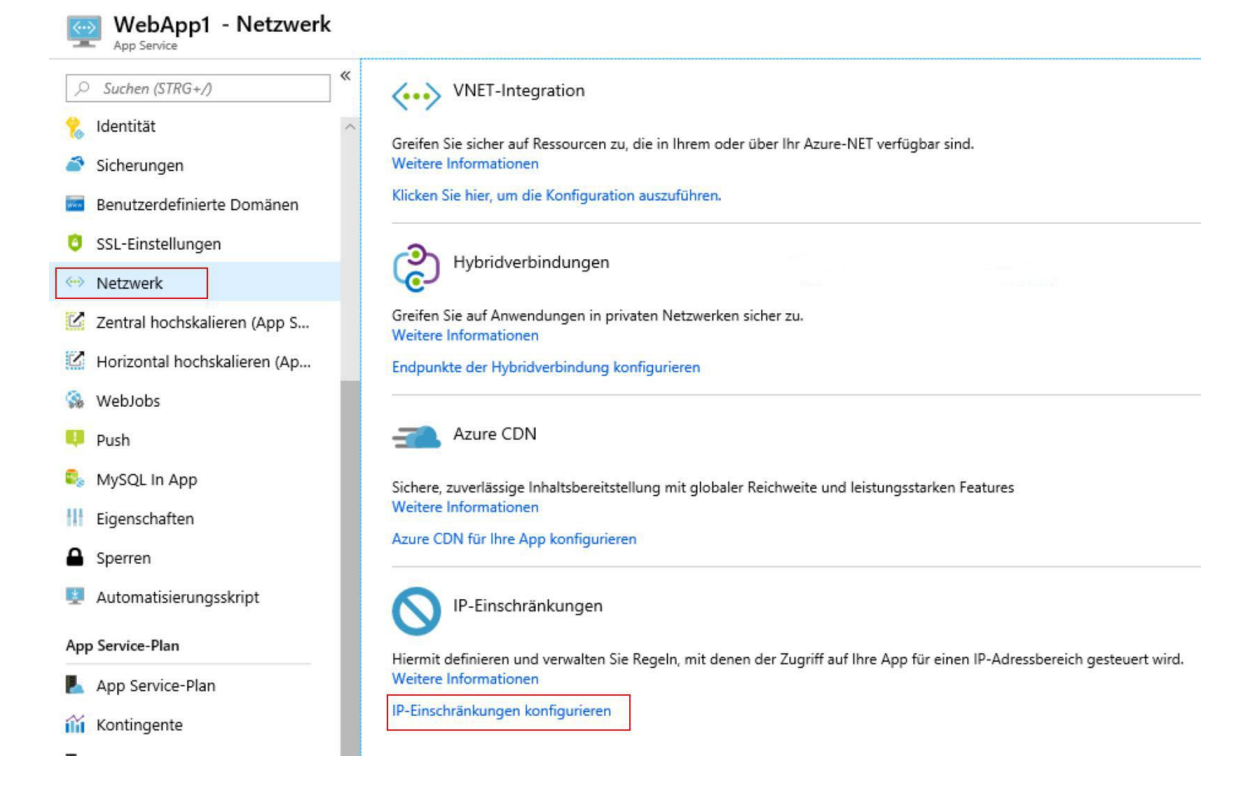

2.Sie sind als Cloudadministrator für das Unternehmen it-pruefungen.de tätig. Sie haben eine Azure-Web App mit dem Namen WebApp1.

Sie müssen den Entwicklern eine Kopie von WebApp1 zur Verfügung stellen, die sie

ändern können, ohne die produktiv genutzte Bereitstellung von WebApp1 zu beeinträchtigen. Wenn die Entwickler ihre Änderungen getestet haben, müssen Sie die aktuelle Online-Version von WebApp1 auf die neue Version umstellen können. Welchen Befehl sollten Sie ausführen, um die Umgebung vorzubereiten? (Wählen Sie zum Beantworten der Frage die entsprechenden Optionen im Antwortbereich aus. Für jede richtige Auswahl erhalten Sie einen Punkt.) Abbildung

#### Antwortbereich

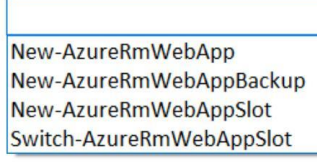

-ResourceGroupName CBWebApps -Name WebApp1 -AppServicePlan CBASP1

**AseName** -DefaultProfile -SourceWebApp

**WebApp1** - Slot Staging

A.New-AzureRmWebApp -ResourceGroupName CBWebApps -Name WebApp1 -AppServicePlan CBASP1 -SourceWebApp WebApp1 -Slot Staging B.New-AzureRmWebApp -ResourceGroupName CBWebApps -Name WebApp1 -AppServicePlan CBASP1 -AseName WebApp1 -Slot Staging C.New-AzureRmWebAppBackup -ResourceGroupName CBWebApps -Name WebApp1 -AppServicePlan CBASP1 -DefaultProfile WebApp1 -Slot Staging D.New-AzureRmWebAppSlot -ResourceGroupName CBWebApps -Name WebApp1 -AppServicePlan CBASP1 -SourceWebApp WebApp1 -Slot Staging E.Switch-AzureRmWebAppSlot -ResourceGroupName CBWebApps -Name WebApp1 -AppServicePlan CBASP1 -AseName WebApp1 -Slot Staging F.Switch-AzureRmWebAppSlot -ResourceGroupName CBWebApps -Name WebApp1 -AppServicePlan CBASP1 -DefaultProfile WebApp1 -Slot Staging

Korrekte Antwort: D

#### Erläuterungen:

Sie können die Bereitstellung Ihrer Web-App, Web-App unter Linux, Ihres mobilen Back-Ends oder Ihrer API-App in App Service in einem separaten Bereitstellungsslot anstelle des Standardproduktionsslots vornehmen, wenn die Ausführung im Tarif Standard, Premium oder I\* des App Service-Plans erfolgt. Bereitstellungsslots sind tatsächlich aktive Apps mit eigenen Hostnamen. Elemente für App-Inhalte und -Konfigurationen können zwischen zwei Bereitstellungsslots, einschließlich des Produktionsslots, ausgetauscht werden. Die Bereitstellung von Anwendungen in einem Bereitstellungsslot hat die folgenden Vorteile:

Sie können App-Änderungen in einem Stagingbereitstellungsslot überprüfen, bevor Sie die App in den Produktionsslot überführen.

Indem Sie eine App zuerst in einem Slot bereitstellen und sie dann in den Produktionsslot überführen, stellen Sie sicher, dass alle Instanzen erst nach einer Anlaufzeit in den Produktionsslot übernommen werden. Dadurch vermeiden Sie Ausfallzeiten bei der Bereitstellung der App. Die Verkehrsweiterleitung ist nahtlos, und es werden keine Anfragen aufgrund von Überführungsoperationen fallengelassen. Dieser gesamte Workflow kann durch Konfigurieren von Automatisch tauschen automatisiert werden, wenn keine Überprüfung vor dem Austauschen erforderlich ist. Nach der Überführung enthält der Slot mit der vorherigen Staging-App die vorherige Produktions-App. Wenn die in den Produktionsslot überführten Änderungen nicht Ihren Erwartungen entsprechen, können Sie denselben Austausch sofort noch einmal vornehmen, um die "letzte als gut befundene Website" zurückzuerhalten. Mit dem Cmdlet New-AzureRmWebAppSlot wird ein neuer Azure-Web App-Slot in einer bestimmten Ressourcengruppe erstellt, die den angegebenen App Service-Plan und das angegebene Rechenzentrum verwendet.

Der folgende Technet-Artikel enthält weitere Informationen zum Thema: New-AzureRmWebAppSlot

3.Sie haben einen Azure App Service-Plan, der einen Azure App Service namens App1 hostet. Sie konfigurieren einen Produktions-Slot und vier Staging-Slots für App1.<br>Sie müssen jedem Staging-Slot 10 Prozent des Datenverkehrs und dem Produktions-Slot 60 Prozent des Datenverkehrs zuordnen. Was fügen Sie App1 hinzu?

A.Slots zum Testen auf dem Blade "In der Produktion testen".

B.Einen Leistungstest.

C.Einen WebJob.

D.Vorlagen für das Automation-Script-Blade.

Korrekte Antwort: A

#### Erläuterungen:

Azure App Service bietet eine Funktion mit dem Namen "In der Produktion testen" oder "Traffic Routing", mit der Sie einen Teil des Live-Benutzerdatenverkehrs an einen oder mehrere Bereitstellungsslots leiten können, den bzw. die Sie testen möchten. Wenn Sie keine Fehler oder Ausnahmen feststellen, können Sie den Bereitstellungsplatz anschließend einfach mit dem Produktions-Slot austauschen.

Durch das Routing des Datenverkehrs können Sie steuern, wie der Verkehr zwischen Ihrem Produktions-Slot und anderen Slots verteilt wird. Dies ist sehr nützlich, wenn Sie eine neue Änderung mit einem kleinen Prozentsatz der Webanforderungen ausprobieren und dann den Prozentsatz der Anforderungen schrittweise erhöhen möchten.

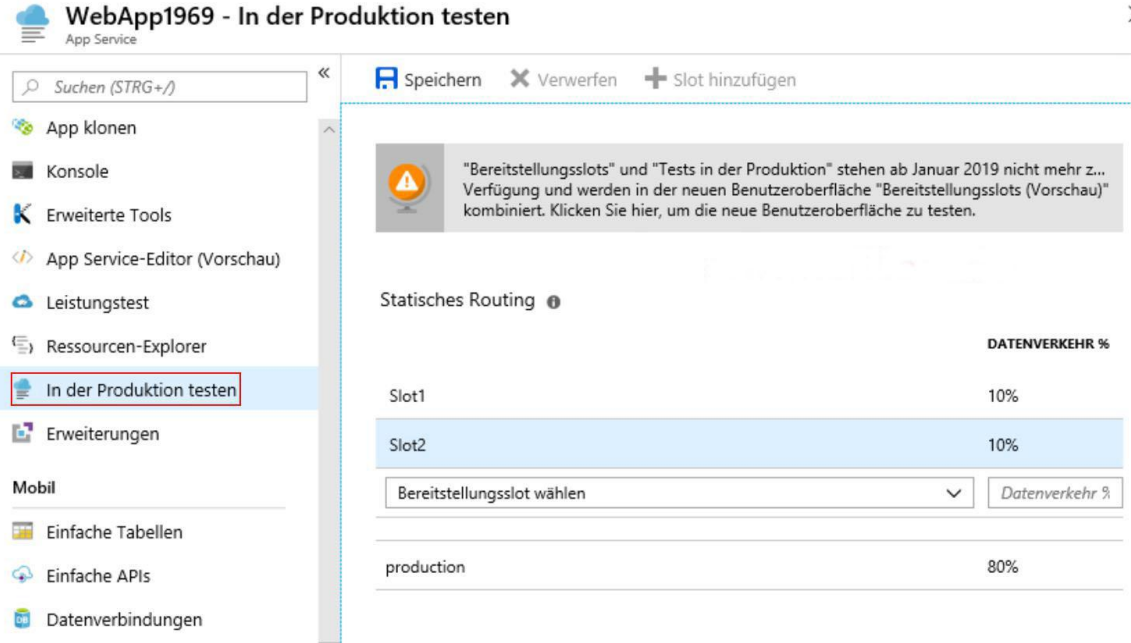

4.Sie sind als Administrator für das Unternehmen it-pruefungen.de tätig. Sie haben einen Azure Service Bus.

Sie müssen eine Service Bus-Warteschlange implementieren, die die FIFO-Zustellung (First-In-First-Out) der Nachrichten garantiert. Wie gehen Sie vor?

A.Stellen Sie die Sperrdauer auf 10 Sekunden ein.

B.Aktivieren Sie die Erkennung doppelter Nachrichten.

C.Setzen Sie die Einstellung Max Size der Warteschlange auf 5 GB.

D.Aktivieren Sie die Partitionierung.

E.Aktivieren Sie Sitzungen.

Korrekte Antwort: E

Erläuterungen:

icrosoft Azure Service Bus ist ein vollständig verwalteter Nachrichtenbroker für die Unternehmensintegration. Service Bus wird in der Regel verwendet, um Anwendungen und Dienste voneinander zu entkoppeln, und ist eine zuverlässige und sichere Plattform für die asynchrone Übertragung von Daten und Zuständen. Die Datenübertragung zwischen verschiedenen Anwendungen und Diensten erfolgt mithilfe von Nachrichten. Nachrichten liegen im Binärformat vor und können JSON-Code, XML-Code oder nur Text enthalten.

Im Anschluss finden Sie einige gängige Messagingszenarien:

Messaging: Übertragung von Geschäftsdaten (beispielsweise Verkäufe/Bestellungen, Journale oder Bestandsbewegungen)

Entkoppelung von Anwendungen: Verbesserung der Zuverlässigkeit und Skalierbarkeit

von Anwendungen und Diensten (Client und Dienst müssen nicht gleichzeitig online sein.) Themen und Abonnements: Ermöglichung von 1:n-Beziehungen zwischen Herausgebern und Abonnenten

Nachrichtensitzungen: Implementierung von Workflows, die die Sortierung oder Verzögerung von Nachrichten erfordern

Mithilfe von Sitzungen können Sie in Service Bus eine FIFO-Garantie (First In – First Out) implementieren. Nachrichtensitzungen ermöglichen die gemeinsame und geordnete Verarbeitung unbegrenzter Sequenzen verwandter Nachrichten.

Der folgende Technet-Artikel enthält weitere Informationen zum Thema: Was ist Azure Service Bus?

5.Sie haben eine SQL Server-AlwaysOn-Verfügbarkeitsgruppe, die auf virtuellen Maschinen in Microsoft Azure bereitgestellt ist.

Sie müssen einen internen Azure-Load Balancer Listener für die Verfügbarkeitsgruppe konfigurieren.

Wie gehen Sie vor?

A.Aktivieren Sie "Floating IP".

B.Legen Sie die Sitzungspersistenz mit "Client-IP und Protokoll" fest.

C.Legen Sie die Sitzungspersistenz mit "Client-IP" fest.

D.Erstellen Sie einen Integritätstest, der das Protokoll HTTP und den Port 1433 verwendet.

Korrekte Antwort: A

#### Erläuterungen:

Eine Verfügbarkeitsgruppe benötigt einen Load Balancer, wenn sich die SQL Server-Instanzen auf virtuellen Azure-Computern befinden. Der Load-Balancer speichert die IP-Adresse für den Verfügbarkeitsgruppenlistener. Wenn sich eine Verfügbarkeitsgruppe über mehrere Regionen erstreckt, benötigt jede Region einen Load Balancer.

Mit den Lastenausgleichsregeln wird konfiguriert, wie der Load Balancer Datenverkehr an die SQL Server-Instanzen weiterleitet. Für diesen Load Balancer aktivieren Sie Direct Server Return, da immer nur eine der beiden SQL Server-Instanzen für die Verfügbarkeitsgruppenlistener-Ressource zuständig ist.

Klicken Sie auf dem Blatt Einstellungen des Load Balancers auf Load balancing rules (Lastenausgleichsregeln).

Klicken Sie auf dem Blatt Load balancing rules (Lastenausgleichsregeln) auf Hinzufügen. Konfigurieren Sie auf dem Blatt Lastenausgleichsregeln hinzufügen die Lastenausgleichsregeln. Verwenden Sie folgende Einstellungen: Der folgende Technet-Artikel enthält weitere Informationen zum Thema: Konfigurieren eines Load Balancers für eine AlwaysOn-Verfügbarkeitsgruppe in Azure

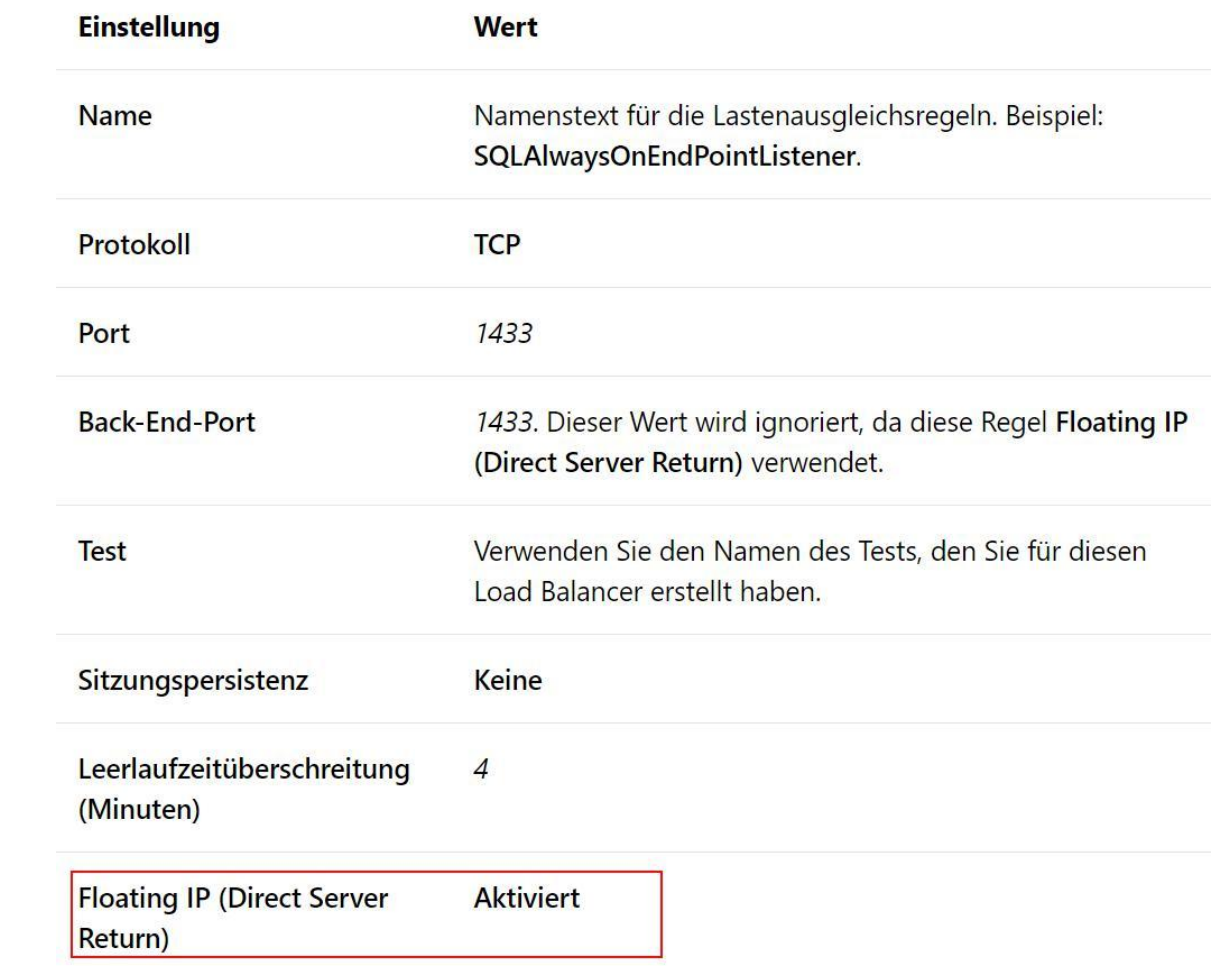